two logical partitions, both for use by Linux. The devices referring to these partitions would be:

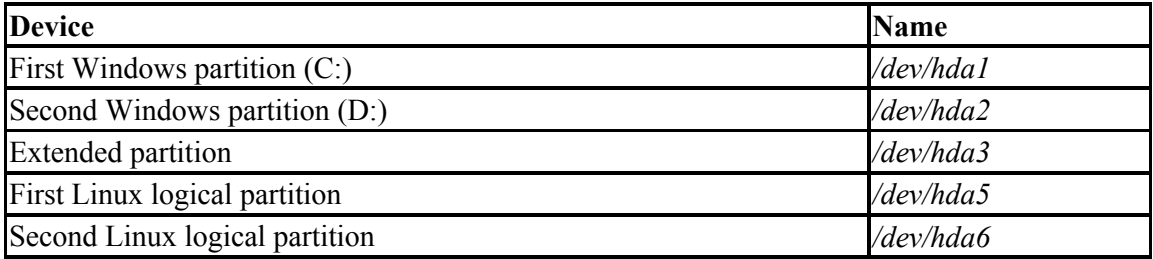

Note that */dev/hda4* is skipped; it corresponds to the fourth primary partition, which we don't have in this example. Logical partitions are named consecutively starting with */dev/hda5*.

## **3.1.3 Creating Linux Partitions**

Now you are ready to create Linux partitions with the *fdisk* command. In general, you need to create at least one partition for the Linux software itself and another partition for swap space.

Here we are describing the basic text-mode usage of *fdisk,* which should be available with all distributions. Many distributions nowadays provide a more user-friendly interface to *fdisk*. While those are usually not as flexible as plain *fdisk*, they can help you make the right choices more easily. Whatever tool you use, this section is helpful for understanding the underlying concepts. The tools all do more or less the same things in the end; some simply have more sugar-coating than others. You can also make use of the information presented here for fixing or checking something that you suspect didn't go right with the graphical tool.

After booting the installation medium, run *fdisk* by typing:

fdisk *drive*

where *drive* is the Linux device name of the drive to which you plan to add partitions (see Table 3-1). For instance, if you want to run *fdisk* on the first SCSI disk in your system, use the command:

# **fdisk /dev/sda**

*/dev/hda* (the first IDE drive) is the default if you don't specify one.

If you are creating Linux partitions on more than one drive, run *fdisk* once for each drive:

```
# fdisk /dev/hda
Command (m for help):
```
Here *fdisk* is waiting for a command; you can type m to get a list of options: